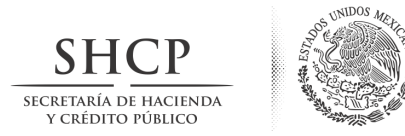

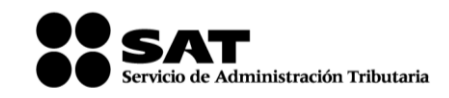

**Administración General Jurídica Administración Central de Normatividad de Impuestos Internos**

## **PROBLEMAS FRECUENTES**

Para el caso de que la aplicación "**Proceso de Transparencia de Información de las Donatarias Autorizadas**" presente alguna falla, **podrá reportar la problemática a través del siguiente procedimiento:**

- 1. Ingrese a la página de Internet del Servicio de Administración Tributaria www.sat.gob.mx
- 2. Localice y de click en el apartado "Mi Portal" "Trámites y Servicios".
- 3. Ingrese con el RFC y clave CIEC de la organización o fideicomiso.
- 4. Una vez que le permita el acceso de click en "Servicios por Internet".
- 5. Seleccione el menú "Aclaraciones" y posteriormente "Solicitudes".
- 6. Se despliega un menú de opciones, de click en "Fallas de aplicaciones".
- 7. Indique en asunto "Aplicación transparencia de donatarias".
- 8. De una breve descripción de la problemática y adjunte pantallas con el error mostrado.
- 9. Envíe la información, la respuesta se le proporcionará por el mismo medio.

No obstante lo anterior, se podrán presentar los siguientes escenarios:

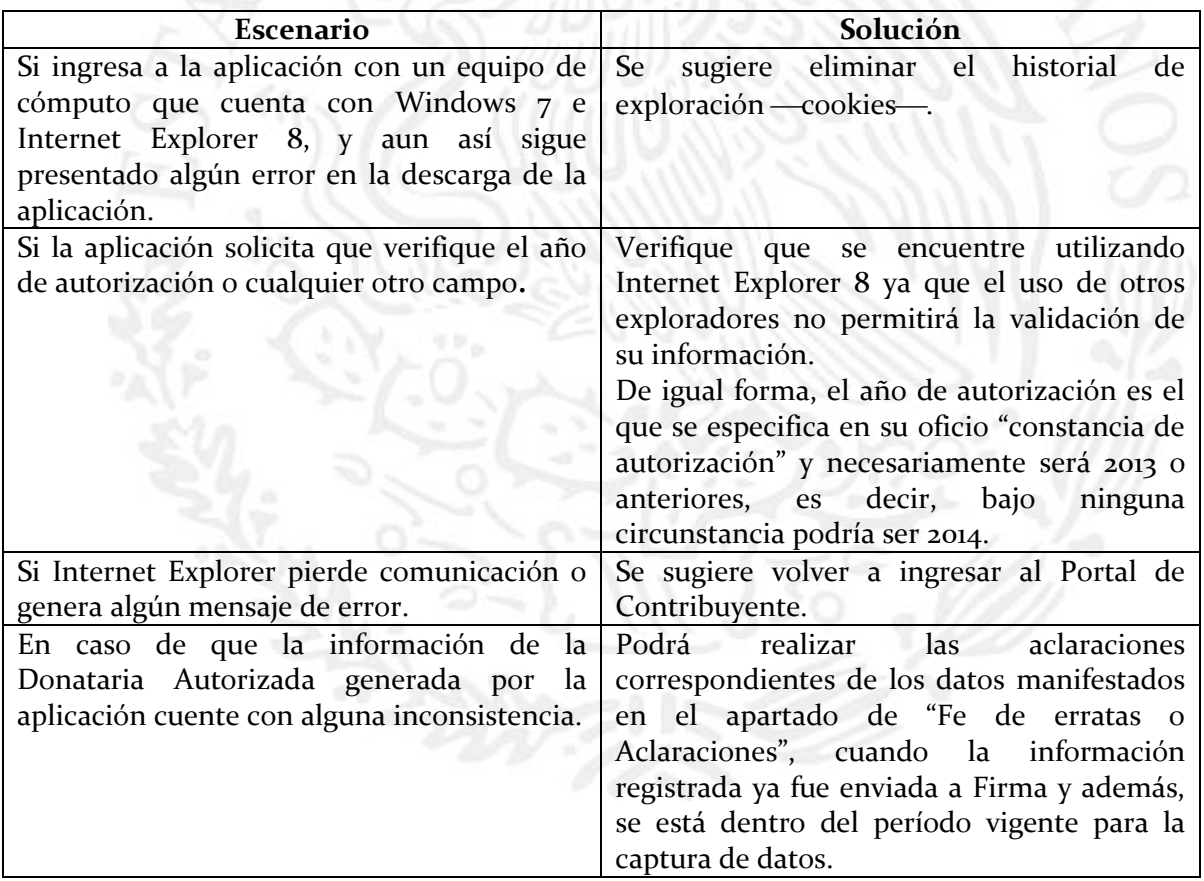

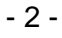

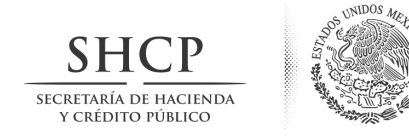

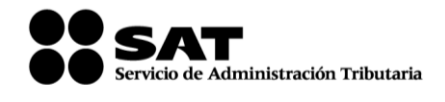

**Administración General Jurídica Administración Central de Normatividad de Impuestos Internos**

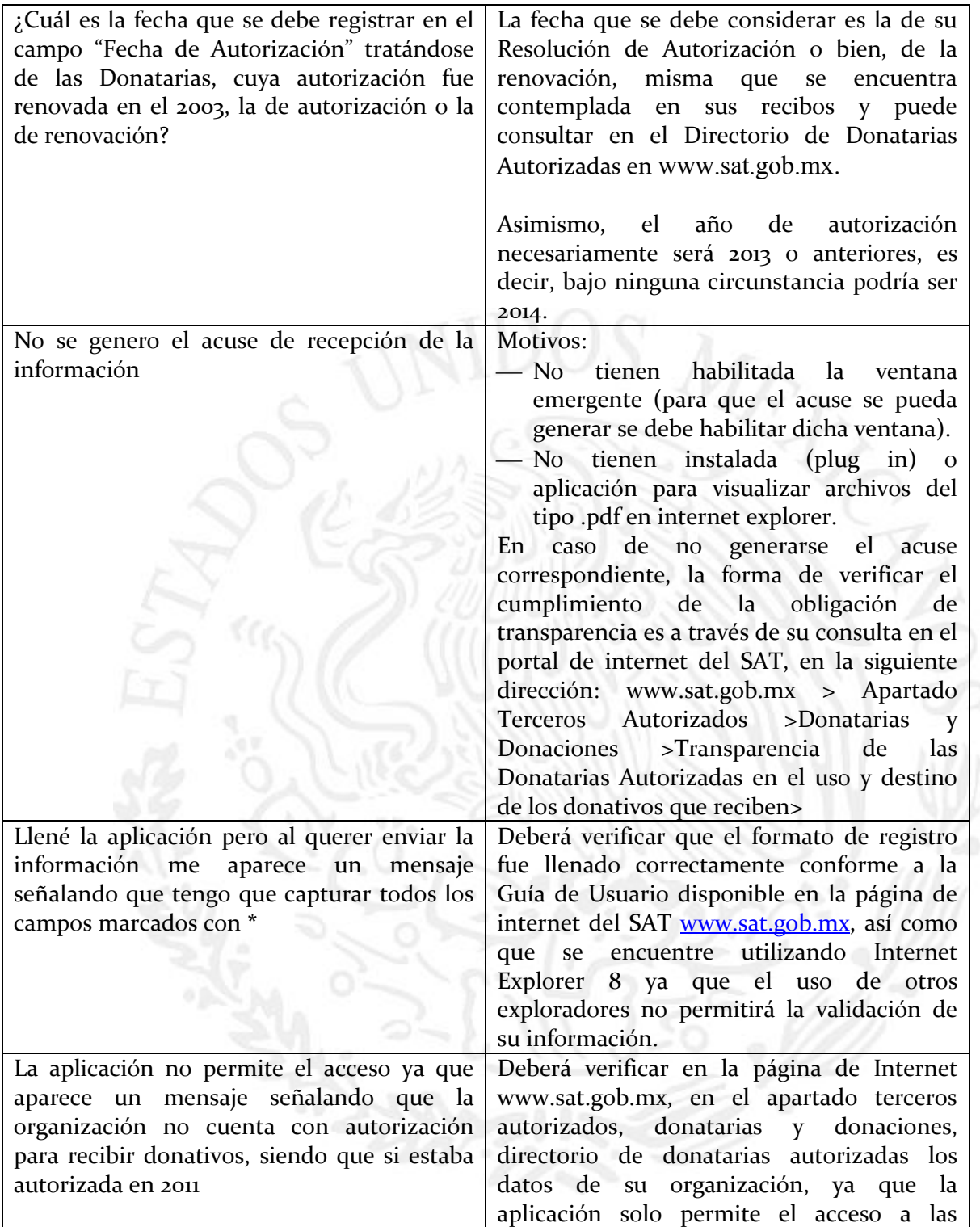

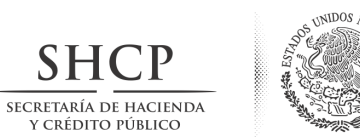

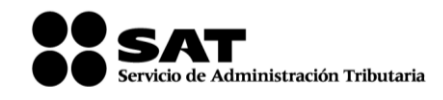

**Administración General Jurídica Administración Central de Normatividad de Impuestos Internos**

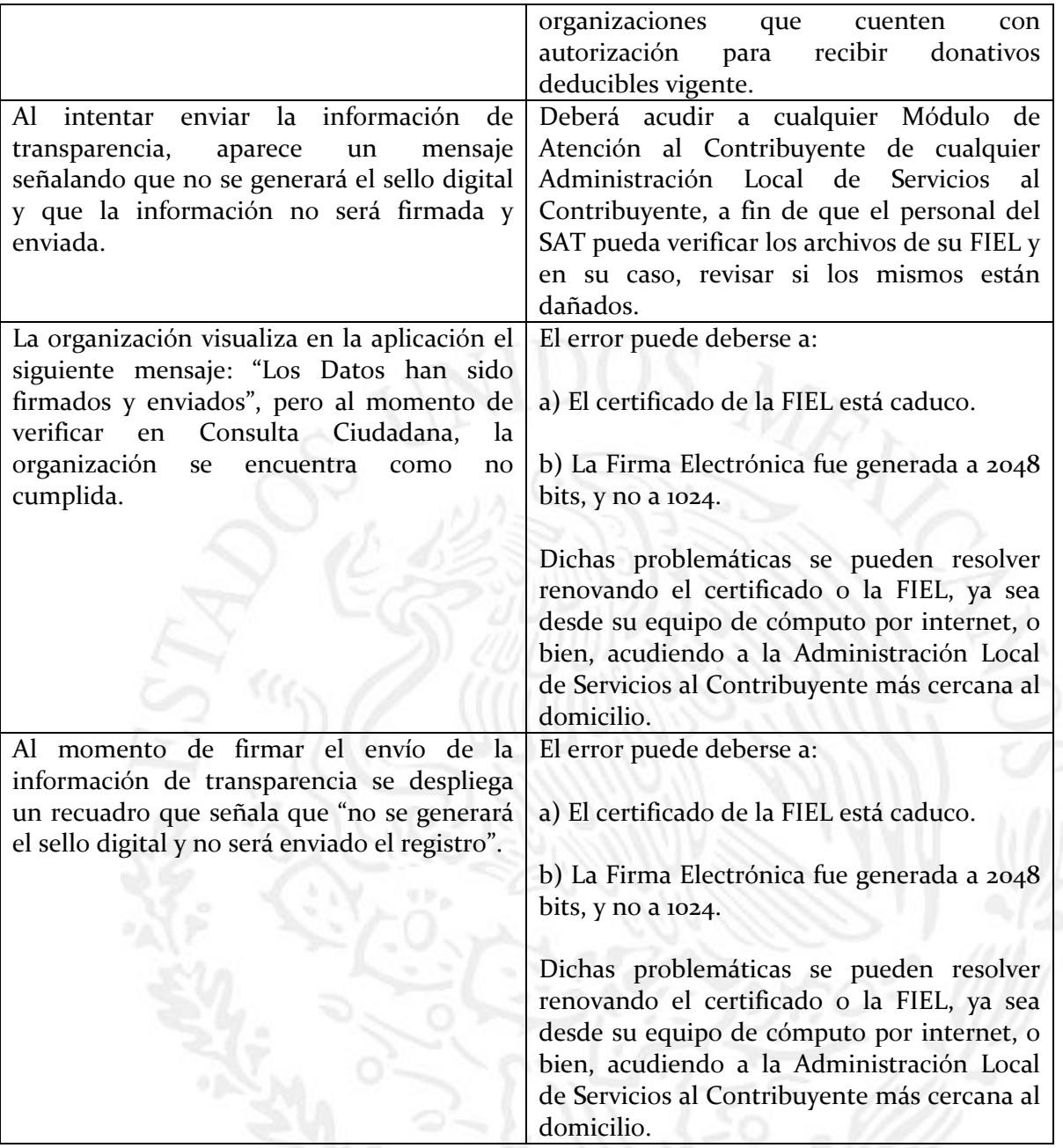